# Comprobantes emitidos por equipo fiscal

# **Descripción**

Si el talonario seleccionado está asociado a un controlador fiscal, el comprobante a ingresar se emitirá por una impresora fiscal.

#### **Modelos habilitados y tipos de comprobantes emitidos**

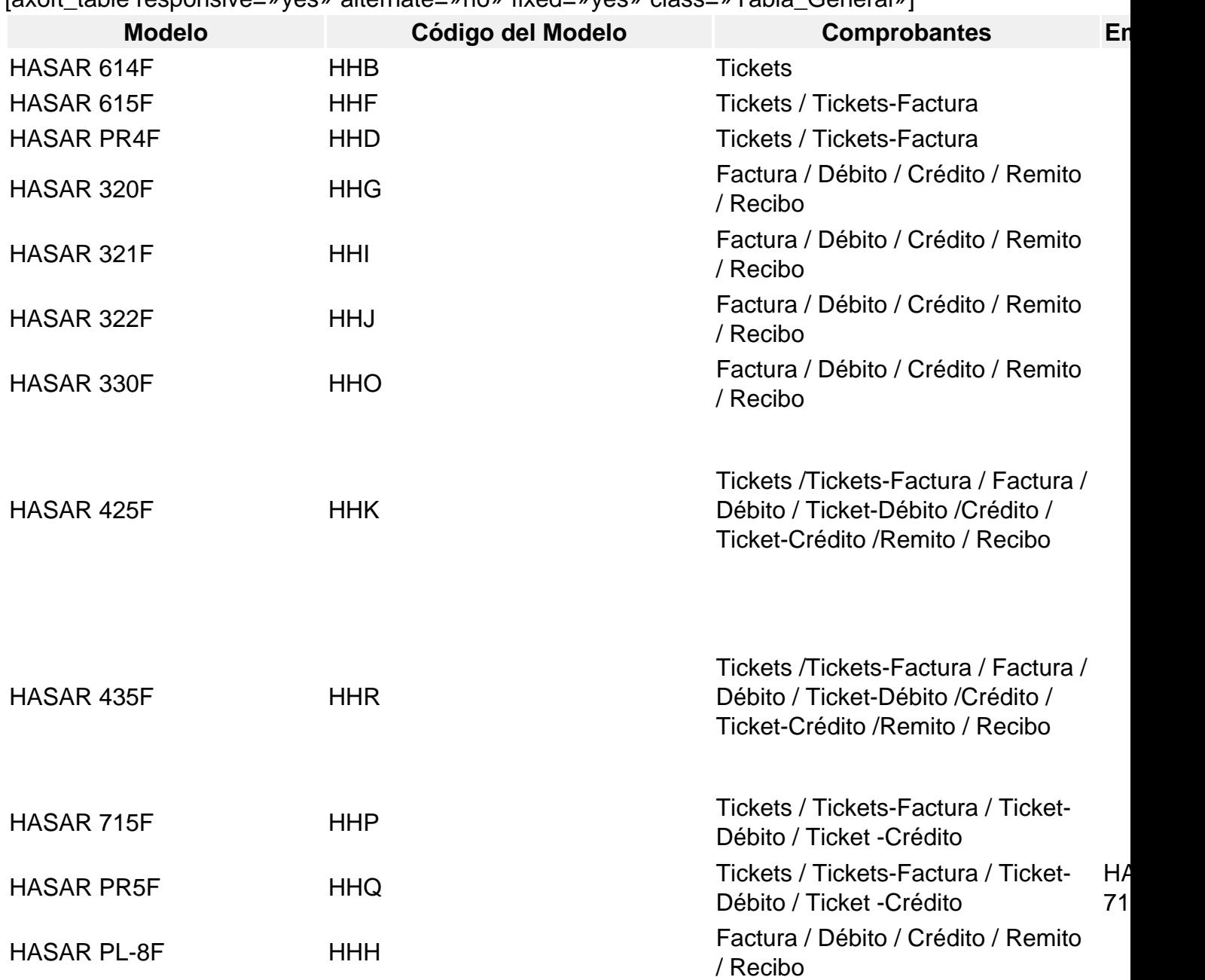

[axoft\_table responsive=»yes» alternate=»no» fixed=»yes» class=»Tabla\_General»]

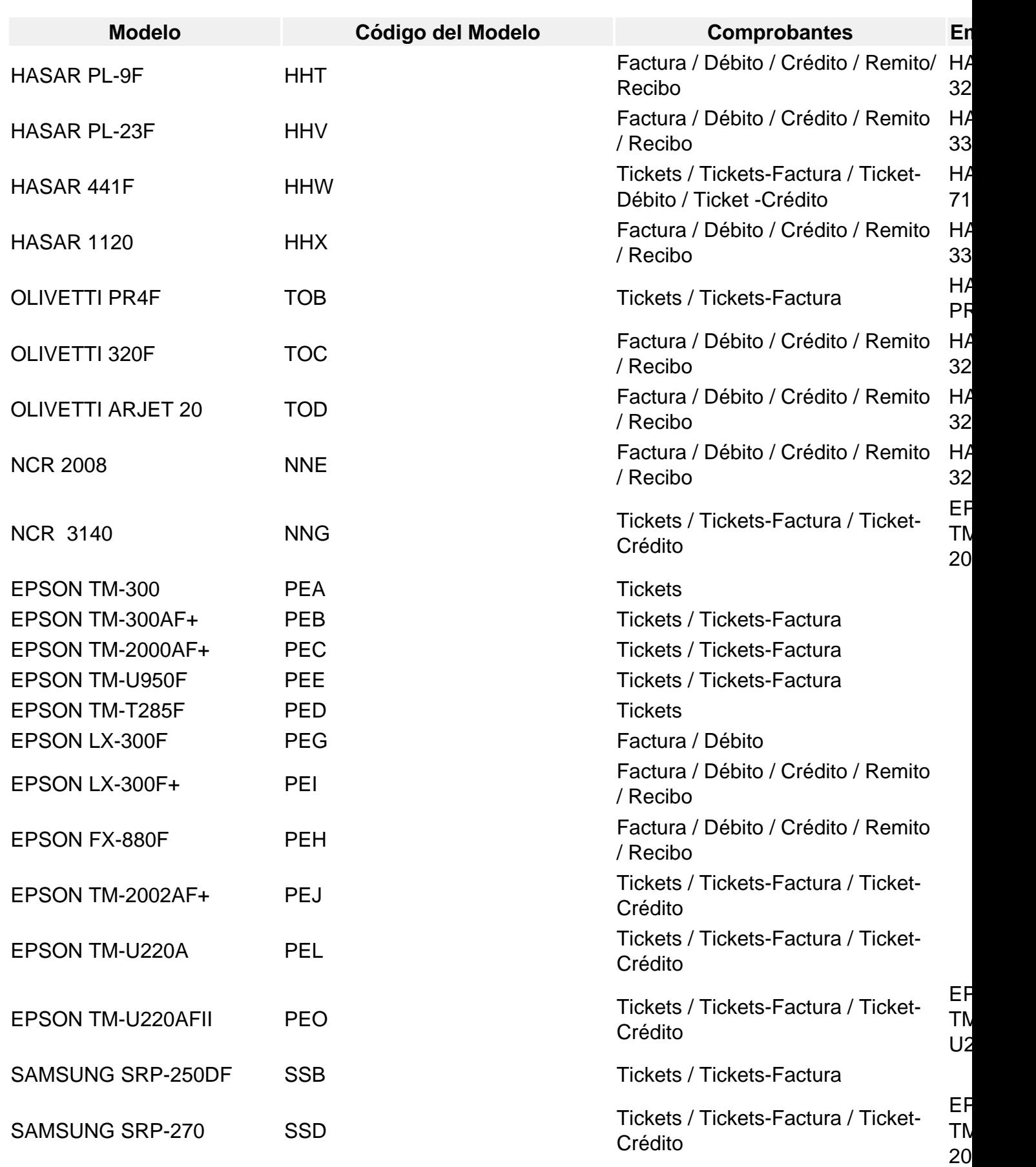

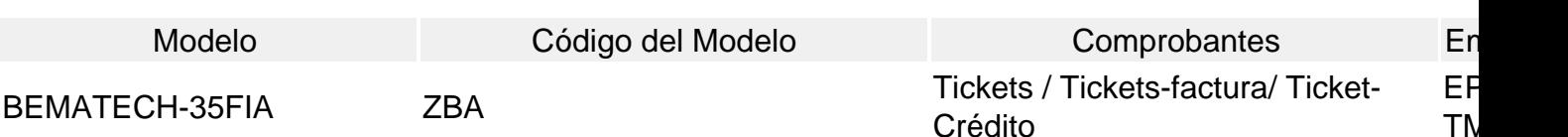

[/axoft\_table]

Generalidades para tickets

El sistema valida que los tickets que se emitan a través de un controlador fiscal sean a «consumidor final» y que la lista de precios utilizada esté definida con impuestos incluidos (IVA e impuestos internos).

Generalidades para tickets / tickets factura

La línea de ítem está dividida en tres campos: descripción del ítem, porcentaje de IVA aplicado y monto del ítem.

Si en un mismo ticket / ticket-factura se incluyen artículos gravados a una alícuota de IVA distinta al 21%, ésta aparecerá en el comprobante encerrada entre paréntesis.

Para los ítems que lleven impuestos internos, se imprimirá (entre corchetes) a continuación de la descripción, la base imponible correspondiente.

Para todas las categorías de IVA de los clientes, exceptuando los consumidores finales, deberá ingresar el correspondiente número de CUIT, ya que es un dato necesario para la emisión de comprobantes a través del controlador fiscal.

En caso de producirse un error durante la impresión del ticket / ticket factura, el comprobante quedará registrado como 'Comprobante Cancelado' tanto para el controlador fiscal como para el módulo Ventas.

[axoft\_box title=»Condición de venta:» box\_color=»#F0F0F0? title\_color=»#444444? class=»axoft\_box\_blanco»]

Siempre se imprime en el pie del ticket o ticket-factura, la descripción de la condición de venta utilizada en el sistema.

Cuando se trate de una condición de venta 'contado', además se detallarán las diferentes formas de pago utilizadas.

Consulte este tema en el ítem Consideraciones especiales para controladores e impresoras fiscales.

[/axoft\_box]

Generalidades para facturas

La distribución de los datos en la factura depende del modelo de impresora fiscal. De todas maneras, tanto los modelos de HASAR como los de EPSON respetan la ubicación de los datos dispuestos por la RG 259.

Puede obtener la máscara de impresión para su modelo de impresora desde nuestra Web: [www.axoft.com](https://www.axoft.com)

[axoft\_service title=»Nota» icon=»icon: info-circle» icon\_color=»#6f6f6f» size=»18? class=»ax-nota axnota-inner»]

En caso de producirse un error durante la impresión de la factura, el comprobante quedará registrado como Comprobante Cancelado, tanto para la impresora fiscal como para el módulo Ventas .

[/axoft\_service] [axoft\_box title=»Línea del ítem:» box\_color=»#F0F0F0? title\_color=»#444444? class=»axoft\_box\_blanco»]

En ambos modelos, está dividida en:

- Cantidad del ítem
- Descripción del ítem

Consulte los datos a imprimir para su modelo en el ítem Descripciones para los ítems.

- Precio unitario
- Porcentaje del IVA aplicado (impreso entre paréntesis)
- Coeficiente del impuesto interno aplicado (impreso entre corchetes)
- Monto total del ítem

[/axoft\_box] [axoft\_box title=»Número CAI y Fecha de Vencimiento:» box\_color=»#F0F0F0? title\_color=»#444444? class=»axoft\_box\_blanco»]

El número CAI lo generan e imprimen automáticamente las impresoras fiscales, y se calcula solamente para las facturas 'A'.

La fecha de vencimiento que se imprime debajo del C.A.I., también lo realizan las impresoras, según lo dispuesto por la RG 259.

Sólo los modelos HASAR 330F y HASAR 435F permiten leer el C.A.I de la memoria fiscal para que el sistema pueda registrarlo automáticamente. Para otros modelos de impresoras fiscales como: HASAR 320F/321F/322F/425F , EPSON LX-300F / LX-300F+ / FX-880F, si usted necesita informar el CAI de cada comprobante emitido, podrá ingresarlo manualmente desde el proceso [Modificación de](https://ayudas.axoft.com/21ar/modifcomprobante_gv)  [comprobantes](https://ayudas.axoft.com/21ar/modifcomprobante_gv).

[/axoft\_box] [axoft\_box title=»Palabra Recibimos:» box\_color=»#F0F0F0? title\_color=»#444444? class=»axoft\_box\_blanco»]

Esta palabra, que se imprime en ambos modelos siempre en el pie de la factura, es una «palabra defecto» que imprimen las impresoras fiscales HASAR y EPSON automáticamente. Además, por RG 259 es una de las palabras que debe figurar en la factura. No se puede eliminar por medio del software .

[/axoft\_box] [axoft\_box title=»Condición de venta:» box\_color=»#F0F0F0? title\_color=»#444444? class=»axoft\_box\_blanco»]

Siempre se imprime en el pie de la factura, la descripción de la condición de venta utilizada en el sistema.

Cuando se trate de una condición de venta 'contado', se detallarán además, las diferentes formas de pago utilizadas.

[/axoft\_box]

Descripciones para los ítems

Tenga en cuenta las consideraciones que detallamos a continuación.

[axoft\_box title=»Controladores fiscales:» box\_color=»#F0F0F0? title\_color=»#444444? class=»axoft\_box\_blanco»]

Todos los modelos de controladores fiscales tienen un espacio de 20 caracteres para imprimir datos referentes al ítem vendido.

El sistema envía, en esos 20 caracteres, sólo la descripción del artículo que se factura. Como la descripción del artículo en Tango es de 30 caracteres, al ser enviado al controlador fiscal, se trunca a 20 caracteres para que no sea rechazado.

[/axoft\_box] [axoft\_box title=»Impresoras fiscales:» box\_color=»#F0F0F0? title\_color=»#444444? class=»axoft\_box\_blanco»]

Las impresoras fiscales HASAR 320F / HASAR 321F / HASAR 322F / HASAR 425F / OLIVETTI 320F / NCR 2008 tienen un espacio de 50 caracteres para imprimir datos referentes al ítem vendido. El sistema envía, en esos 50 caracteres, el código y la descripción completa del artículo. En las impresoras fiscales EPSON LX-300F / LX-300F+ / FX-880F, la cantidad de caracteres que podrá imprimir para los artículos depende del tamaño de hoja configurado. El sistema envía, en cualquier formato de hoja, sólo la descripción del artículo que se factura.

- Los tamaños de hojas 12 y 8×6 pulgadas están configurados para aceptar solamente 20 caracteres en la descripción del ítem.
- El tamaño de hoja 12 pulgadas extendido está configurado para aceptar solamente 35 caracteres en la descripción del ítem. Enviamos en ese espacio, la descripción completa del artículo.
- Los restantes tamaños de hojas están configurados para aceptar 27 caracteres en la descripción del artículo y la descripción adicional.

# [/axoft\_box]

[axoft\_box title=»Datos adicionales para el ítem:» box\_color=»#F0F0F0? title\_color=»#444444? class=»axoft\_box\_blanco»]

Para aquellos artículos en los que se desee agregar más información, es posible utilizar líneas o descripciones adicionales. Estas líneas pueden cargarse de dos maneras:

- 1. De forma manual en el momento de facturar, presionando la tecla <F3>. Tenga en cuenta que debe ingresarlas antes de seleccionar el artículo (mecanismo requerido por estos equipos).
- 2. De forma automática, configurando variables de impresión en la solapa Controlador fiscal de [Parámetros de Ventas](https://ayudas.axoft.com/21ar/paramgrales_gv/#parametros-para-clientes).

Para ambas modalidades de ingreso (manual y automática), existen restricciones en cuanto a la cantidad de líneas adicionales y caracteres a imprimir por artículo. Para todos los modelos, se permite un máximo de 3 líneas adicionales.

# [/axoft\_box]

Leyendas adicionales en comprobantes por Controladores e Impresoras Fiscales:

Es posible ingresar líneas o texto adicional para cada artículo por medio de la tecla de función <F3> – Leyenda adicional de los artículos, previo a su impresión en el comprobante. Tenga en cuenta que las mismas deben ser ingresadas previo al ingreso del artículo.

Si en [Parámetros de Ventas](https://ayudas.axoft.com/21ar/paramgrales_gv/#parametros-para-clientes) configura variables de impresión para los ítems, no se podrán utilizar líneas adicionales presionando la tecla de función <F3>. Esta tecla se encontrará desactivada para evitar sobrescribir la información configurada con variables.

Existen restricciones en cuanto a la cantidad de líneas adicionales y caracteres a imprimir por artículo, de acuerdo al modelo de controlador o impresora fiscal utilizado.

- Para el modelo EPSON TM-300AF, se permite por ítem, un máximo de 4 líneas adicionales de 30 caracteres cada una.
- Para el modelo EPSON TM-T285AF / TM-300AF+ / 2000AF+ / 2002AF+ / TM-U950F, se permite un máximo de 3 líneas adicionales de 22 caracteres cada una.
- Para los modelos HASAR SMH-614F / 615F / PR4F y OLIVETTI PR4F, se permite un máximo de 3 líneas adicionales de 28 caracteres cada una.
- Para los modelos HASAR SMH-320F / 321F / 322F / 330F, OLIVETTI 320F y NCR 2008, se permite un máximo de 4 líneas adicionales de 50 caracteres cada una.
- Para el modelo HASAR SMH/P-425F / 435F como impresora de tickets, se permite un máximo de 3 líneas adicionales de 28 caracteres cada una; y como impresora de facturas, se permite un máximo de 4 líneas adicionales de 50 caracteres cada una.
- Para el modelo EPSON LX-300F / LX-300F+ / FX-880F, se permite un máximo de 3 líneas adicionales. La cantidad de caracteres aceptados depende del tamaño de hoja configurado. Para el tamaño 12 y 8×6 pulgadas acepta 20 caracteres en cada línea. El tamaño de hoja 12 pulgadas extendido acepta 30 caracteres en cada línea, en el resto de los tamaños de hojas, aceptan 27 caracteres.

Si posee una versión para facturar con controlador o impresora fiscal en forma diferida, y hace referencia a remitos cuyos artículos tienen líneas adicionales, tenga en cuenta que esas líneas adicionales deben ser ingresadas con la tecla de función <F3> (en el remito) después de seleccionar el artículo. El sistema se encargará en este proceso de invertirlas para que el controlador o impresora fiscal las acepte.

#### Límites en cantidades y precios

Para algunos modelos de equipo fiscal existen restricciones en cuanto a la cantidad máxima a facturar de un artículo. Si posee un modelo en el cual necesite facturar una cantidad mayor a la permitida, deberá hacerlo ingresando el artículo nuevamente hasta completar la cantidad total solicitada del artículo.

Tenga en cuenta las cantidades máximas de los siguientes modelos:

Las impresoras fiscales HASAR 320F /PL-8F, NCR 2008, OLIVETTI ARJET 20F, OLIVETTI 320F

, permiten facturar una cantidad máxima de 999,999 por artículo.

Los modelos de controlador o impresora fiscal EPSON permiten facturar cantidades hasta un valor de 99.999,999.

[axoft\_service title=»Nota» icon=»icon: info-circle» icon\_color=»#6f6f6f» size=»18? class=»ax-nota axnota-inner»]

El tamaño de hoja de 8×6 pulgadas configurado para **EPSON LX-300F**, acepta hasta una cantidad de 9.999, 999.

## [/axoft\_service]

Si realiza remitos, para facturarlos en forma diferida debe cargar como máximo las cantidades permitidas por cada modelo, ya que el sistema no controla en esos procesos la carga del campo 'Cantidad' dado que no puede saber en qué modelo de impresora y formato de hoja lo facturará. Si no respeta esas cantidades, al facturar esos remitos se cancelará el comprobante, debido a que los equipos fiscales no soportan cantidades mayores a las permitidas. El precio máximo que se puede facturar por ítem es:

- En modelos de equipo fiscal de vieja generación: 999.999,99
- En modelos de equipo fiscal de nueva generación: 999.999.999,99

Al utilizar más dígitos para los decimales, se irán reduciendo dígitos de la parte entera.

Si utiliza modelos que emiten tickets a consumidores finales, tenga en cuenta que el precio máximo permitido para un ítem a facturar es de 1.000 pesos. Este valor corresponde al tope máximo para los importes en tickets en esta categoría de clientes.

## **Cajón de dinero**

Los modelos que están preparados para utilizar cajón de dinero son:

- EPSON TM-300AF+
- EPSON TM-2000AF+
- EPSON TM-2002AF+
- EPSON TM-T285F
- EPSON TM-U220A
- EPSON TM-U950F
- HASAR SMH/P-425F
- HASAR SMH/P-435F
- HASAR SMH/P-614F
- HASAR SMH/P-615F
- HASAR SMH/P-715F
- HASAR SMH/P-PR4F
- HASAR SMH/P-441F
- NCR 3140
- SAMSUNG SRP-250DF
- SAMSUNG SRP-270DF

Para poder realizar la apertura del cajón de dinero al facturar al contado, debe configurarlo en [Parámetros de Ventas](https://ayudas.axoft.com/21ar/paramgrales_gv/#parametros-para-clientes).

Tratamiento para ajustes de precios

Para realizar ajustes de precio en un comprobante ticket, ticket-factura o factura, usted puede ingresar ítems con precio negativo. En este caso, no se actualizará para estos artículos su saldo y además, no se registrará el movimiento correspondiente en stock. Esto es así a efecto de realizar únicamente el ajuste en el precio.

El tratamiento a aplicar depende del controlador fiscal que se utilice, respetando el artículo 6 de la RG 259:

- Si el controlador o impresora fiscal es cualquier modelo de EPSON o SAMSUNG SRP-250DF, los ítems con precio negativo se imprimirán bajo la leyenda «Bonif.», validándose que exista previamente en el comprobante un mismo artículo con precio positivo y controlándose que el importe a descontar no sea superior al facturado anteriormente.
- Si el controlador fiscal es HASAR Modelo SMH/P-614F, los ítems con precio negativo se imprimirán bajo la leyenda «DESCUENTO», validándose que exista previamente en el comprobante un mismo artículo con precio positivo y controlándose que el importe a descontar no sea superior al facturado anteriormente.
- Para el resto de los modelos HASAR, los ítems con precio negativo se imprimirán como un artículo más, validándose que exista previamente en el comprobante un mismo artículo con precio positivo y controlándose que el importe a descontar no sea superior al facturado anteriormente. Cuando se facture un ítem con impuestos internos fijos y luego se lo vuelva a facturar con precio negativo, se deberá ingresar el mismo precio facturado para ese artículo anteriormente, ya que estos modelos no permiten modificar el precio en estos casos.

Cualquiera sea el modelo de controlador fiscal que se utilice, siempre se validará que el total del comprobante en este caso sea mayor a cero.

#### **Tratamiento para devoluciones de mercadería**

Es posible registrar las devoluciones de mercadería mediante un comprobante de nota de crédito o en la misma factura.

Para registrar la devolución mientras está facturando, ingrese el artículo a devolver con cantidad negativa. Se registrará el movimiento de entrada en stock.

Cuando el artículo a devolver no exista o el importe a devolver supera lo facturado anteriormente para ese artículo, los artículos devueltos son impresos en el ticket o factura con precio \$0.01 junto a la palabra 'Dev.' y el importe total devuelto se registra en el pie del comprobante como un descuento. Si el total de la factura es cero y existe al menos una devolución, se solicita su confirmación para generar el comprobante por \$0.01 y registrarlo en el sistema.

Si en la factura devuelve el mismo artículo por la misma cantidad y precio (reversión de la venta), se imprimirá como un artículo más, con el mismo precio en negativo y no será posible cerrar el comprobante fiscal si el total es \$0.00. En ese caso, cancele el comprobante abierto o bien, continúe con el ingreso de artículos, ya que no es considerado como una devolución de mercadería sino como una reversión de lo facturado.

[axoft\_box title=»Reversión de carga de artículos para Controladores e Impresoras Fiscales…» box\_color=»#F0F0F0? title\_color=»#444444? class=»axoft\_box\_blanco»]

Al facturar artículos con controlador o impresora fiscal, se agrega la posibilidad de revertir la venta de un artículo en forma automática, presionando simplemente una tecla de función.

Mientras que el comprobante fiscal (factura, ticket o ticket-factura) se encuentre abierto, puede seleccionar con el cursor, cualquiera de los artículos facturados en el momento.

Presionando la tecla de función <F2>, se genera la reversión del artículo, cargándose una nueva línea en el comprobante fiscal con el mismo precio y la cantidad invertida.

Si se presiona la tecla <F2> al estar posicionado en un renglón vacío, se generará la reversión automática del último artículo facturado.

[/axoft\_box]

#### **Tratamiento para las bonificaciones**

Con respecto a las bonificaciones a clientes, el tratamiento a aplicar depende del controlador fiscal que se utiliza:

- Si el controlador fiscal es EPSON Modelo TM-300A/F la bonificación se refleja como un ítem más del ticket, apareciendo en carácter de «DEVOLUCION». Imprimirá una línea por cada alícuota que intervino en el comprobante.
- Si el controlador fiscal es HASAR Modelo SMH/P-614F el monto de la bonificación es descontado automáticamente del subtotal parcial y del IVA acumulados hasta el momento en

forma proporcional. Imprimirá una única línea con la leyenda «DESCUENTO».

Para el resto de los modelos EPSON, HASAR, NCR y SAMSUNG el monto de la bonificación es descontado automáticamente del subtotal parcial, del IVA, impuestos internos acumulados hasta el momento en forma proporcional. Imprimirá una única línea con la leyenda «DESCUENTO».

#### Tratamiento para recargos

Independientemente de lo definido en el proceso [Parámetros de Ventas](https://ayudas.axoft.com/21ar/paramgrales_gv/#parametros-para-clientes) el IVA del recargo general se calcula sobre el total del recargo general. Si su modelo de controlador fiscal es HASAR SMH-614F o EPSON TM-300AF puede utilizar. Para el resto de los modelos de controladores e impresoras fiscales es necesario que defina un artículo y lo parametrice para tal fin. No es posible utilizar el recargo de transporte o recargo general existente en el sistema.

Tratamiento para los impuestos internos

Puede utilizar impuestos internos por porcentaje e impuestos internos fijos.

Siempre se imprimirán entre corchetes en los tickets, tickets-factura y facturas.

El sistema permite usar los impuestos internos fijos en los artículos bajo ciertas consideraciones dependiendo del modelo.

- Para los modelos HASAR, OLIVETTI y NCR 2008. No se podrán utilizar impuestos internos fijos en comprobantes 'A' cuando existan bonificaciones o recargos generales.
- Para EPSON TM-300F / TM-T285F. No se podrán utilizar impuestos internos fijos en los tickets cuando existan bonificaciones generales.
- Para el resto de los modelos EPSON, SAMSUNG y NCR 3140. Pueden utilizarse impuestos internos fijos con descuentos en el comprobante.

Al utilizar impuesto interno fijo, es conveniente configurarlo por defecto en el artículo y no modificarlo o cargarlo en el proceso de facturación, ya que si bien al facturar, los cálculos serán correctos, el valor ingresado no se guardará en el sistema y las referencias posteriores a dicha factura (notas de crédito, etc.) se basarán en el valor cargado en el artículo.

#### Notas de débito con impresora fiscal

Si su sistema es una versión fiscal, sólo podrá emitir comprobantes fiscales notas de débito por equipo fiscal que esté preparado para emitir estos tipos de comprobantes. Los modelos preparados para emitir estos comprobantes son:

- HASAR 320F / 321F / 322F / 330F
- HASAR 425F / 435F como impresora de facturas
- OLIVETTI 320F
- NCR 2008
- EPSON LX-300
- $\bullet$  FPSON LX-300+
- EPSON FX-880

Estos comprobantes no se pueden emitir por ningún otro medio de impresión que no sea fiscal. Para ello, en el proceso Talonarios debe crear un talonario para débitos, configurado para algunos de los modelos de impresoras fiscales habilitados.

De todas maneras, las notas de débito que se realicen en forma manual o los ajustes en las cuentas corrientes de los clientes que se necesite realizar, podrán registrarse en el sistema, configurando en el proceso Talonarios, un talonario de tipo manual para comprobantes 'DEB'.

El sistema permite, en estos casos, registrar los comprobantes de débito pero no los emite por ningún destino de impresión.

No es posible generar un comprobante débito que registre solamente un importe de IVA. Si necesita registrarlo:

- Genere las notas de débito de sólo IVA en forma manual e ingréselas en el sistema por medio de un talonario no asociado a un equipo fiscal.
- Confeccione una nota de crédito para anular la factura y vuelva a generarla con los impuestos correctos.

Es posible generar una nota de débito en referencia a otro comprobante. En este caso, indique el comprobante correspondiente, con el que quedará automáticamente imputado. El sistema controla en el ingreso de los renglones, que los artículos estén asociados al comprobante referenciado. No se imprime para las notas de débito, ninguna leyenda del comprobante de referencia. Cabe aclarar que por más que se utilice una condición de venta contado para generar el comprobante, no se registran los correspondientes movimientos en el módulo Tesorería. Por lo tanto, la impresora fiscal imprimirá siempre debajo de la leyenda «Recibimos» (ubicada al pie del comprobante), la leyenda obtenida de la memoria fiscal de la impresora y el total del comprobante generado por el sistema.

Notas de débito con controlador fiscal

Si su sistema es una versión fiscal, sólo podrá emitir comprobantes fiscales notas de débito por una impresora fiscal que esté preparada para emitir estos tipos de comprobantes. Para más información, consulte el ítem [Comprobantes emitidos por controlador e impresora fiscal](https://ayudas.axoft.com/21ar/comprobemitcontrolfisc_gv).

[axoft\_service title=»Nota» icon=»icon: info-circle» icon\_color=»#6f6f6f» size=»18? class=»ax-nota axnota-inner»]

No se puede emitir estos comprobantes por ningún otro medio de impresión que no sea fiscal.

#### [/axoft\_service]

Si utiliza algún modelo de equipo fiscal que no emite comprobantes notas de débito, sólo podrá registrar en el sistema las notas de débito que se realicen en forma manual o registrar ajustes en las cuentas corrientes de los clientes. Para ello, configure desde el proceso Talonarios, un talonario de

tipo manual para comprobantes 'DEB'. El sistema registrará, en estos casos, los comprobantes de débito pero no los emitirá por ningún destino de impresión.

#### **Notas de crédito con impresora fiscal**

Los comprobantes 'notas de crédito' son comprobantes no fiscales, por tal motivo pueden emitirse por cualquier destino de impresión, incluso en aquellos controladores o impresoras fiscales que estén preparados para emitir comprobantes no fiscales homologados notas de crédito. Para los modelos fiscales que no están preparados para tal fin, la única forma de emitir notas de crédito será a través de los destinos de impresión que el sistema le ofrece para la emisión de

cualquier comprobante o informe.

Los modelos preparados para emitir estos comprobantes son:

- **HASAR 320F / 321F / 322F / 330F**
- **HASAR 425F / 435F**
- **OLIVETTI 320F**
- **NCR 2008**
- **EPSON LX-300+**
- **EPSON FX-880**

Para emitir las notas de crédito por la impresora fiscal es necesario crear, desde el proceso Talonarios , un talonario para créditos configurado para alguno de esos modelos.

No es posible generar un comprobante crédito que registre solamente un importe de IVA. Si necesita registrarlo:

- Genere las notas de crédito de sólo IVA en forma manual e ingréselas en el sistema, por medio de un talonario no asociado a un equipo fiscal.
- Confeccione una nota de crédito para anular la factura y vuelva a generarla con los impuestos correctos.

Es posible generar una nota de crédito en referencia a otro comprobante. En este caso, indique el comprobante correspondiente, con el que quedará automáticamente imputado. Si el comprobante de referencia es una factura y opta por cancelarla en forma total, se enviarán a la impresora fiscal todos los datos de la factura para generar automáticamente la nota de crédito, sin posibilidad de modificar algún dato. Si opta por no cancelarla totalmente, podrá indicar uno por uno, los artículos a acreditar de la factura correspondiente.

En cualquiera de los casos, siempre se imprime en el encabezado del comprobante, la leyenda:

«Comprobante Original Nº :» en modelos HASAR / NCR / OLIVETTI

«Comp. Origen nro.:» en modelos EPSON

En caso de haber cargado un comprobante de referencia, se imprime a continuación, su tipo y número de comprobante.

Con cualquier condición de venta que utilice, siempre se imprime en el pie del comprobante la leyenda:

«IMPORTE TOT. \$ » junto al total de la nota de crédito y debajo, las leyendas: «Firma…………………………..» y «Aclaración………………………………» en modelos HASAR / NCR/ OLIVETTI.

«IMPORTE TOT. » junto al total de la nota de crédito y debajo, las leyendas «Firma y Aclaración» en modelos EPSON.

Estas leyendas se toman automáticamente de la memoria fiscal de cualquiera de estas impresoras fiscales. El sistema no interviene en la impresión o no impresión de las mismas. Cabe aclarar que, por más que se utilice una condición de venta contado para generar el comprobante, no se detallan en el pie los correspondientes movimientos en el módulo Tesorería. Únicamente se detalla la descripción de la condición de venta utilizada.

#### **Notas de crédito con controlador fiscal**

Los comprobantes 'notas de crédito' son comprobantes No fiscales, por tal motivo pueden emitirse por cualquier destino de impresión, incluso en aquellos controladores o impresoras fiscales que estén preparados para emitir comprobantes No fiscales Homologados Notas de Crédito. Si utiliza los modelos de controladores fiscales HASAR SMH-425F / 435F / 715F, EPSON TM-2002AF+ / TM-U220A, NCR 3140, SAMSUNG SRP-270DF podrá emitir tickets notas de crédito. Para el resto de los modelos fiscales, como no están preparados para tal fin, la única forma de emitir notas de crédito será a través de los destinos de impresión que el sistema le ofrece para la emisión de cualquier comprobante o informe.

#### **Remitos – Numeración e implementación**

Las impresoras fiscales HASAR 320F / 321F / 322F / 330F / 425F / 435F, OLIVETTI 320F, NCR 2008, EPSON LX-300F+ / FX-880F permiten generar comprobantes no fiscales homologados remitos. Mantienen para estos comprobantes un contador independiente, por lo tanto, en la generación de los remitos por estas impresoras se deberá respetar la numeración que indiquen.

En estas impresoras, es posible generar únicamente remitos con letra 'X'. Esta información está detallada en en el Anexo II de la RG AFIP 259/98, donde indica que los remitos emitidos con controlador fiscal deben llevar la letra 'X'. Por otro lado, también en el Art. 28 de la RG AFIP 1415/03, se excluyen a los controladores de fiscales de emitir remitos con la letra 'R'.

Para comenzar a emitir remitos en el sistema por estas impresoras, deberá crear un nuevo talonario con letra 'X', 'R' o blanco (es indistinta la letra para el sistema, ya que imprimirá en la hoja siempre la letra 'X'). También deberá indicar '00000001' como próximo número, si nunca fueron emitidos remitos por estos equipos o indicar el próximo número que corresponda, según lo mencionado en el proceso Operación de controladores fiscales. Consulte la configuración de remitos en el proceso Talonarios. Es importante remarcar que si genera remitos por estas impresoras, el diseño del comprobante es fijo, con leyendas que se imprimen automáticamente y no pueden ser modificadas, como por ejemplo:

«Documento no válido como factura».

«Esto no es una factura, sino un remito de su mercadería para su información y verificación. Por favor, no realice ninguna compra ni pago contra este documento».

«Exija su factura por su compra, locación o servicio recibido. De no hacerlo, se arriesga a ser sancionado».

En los modelos HASAR 320F / 321F / 322F / 425F, OLIVETTI 320F, NCR 2008, los únicos datos que se detallarán son:

- Datos del cliente
- Cantidad del artículo
- Código del artículo
- Descripción del artículo
- Descripción adicional del artículo
- Unidad de medida

En los modelos EPSON LX-300F+ / FX-880F, los únicos datos que se detallarán son:

- Datos del cliente
- Cantidad del artículo
- Descripción del artículo

Para los remitos emitidos por todos los modelos mencionados de impresoras fiscales es posible configurar el imprimir datos adicionales del artículo, a través de variables de impresión.

[axoft\_service title=»Nota» icon=»icon: info-circle» icon\_color=»#6f6f6f» size=»18? class=»ax-nota axnota-inner»]

Ante cualquier error de comunicación, no se generará ningún comprobante como cancelado en el sistema, podrá volver a generarlo sin inconveniente, ya que se trata de comprobantes no fiscales.

[/axoft\_service]

#### **Recibos – Numeración e implementación**

Las impresoras fiscales que permiten generar comprobantes no fiscales homologados recibos de cobranza son: HASAR 320F / 321F / 322F / 330F / 425F / 435F, OLIVETTI 320F, NCR 2008, EPSON LX-300F+ / FX-880F.

En los modelos HASAR, OLIVETTI y NCR, estos comprobantes no mantienen un contador independiente; por lo tanto, en la generación de los recibos por estas impresoras se enviará como texto el próximo número que corresponda en el sistema para ser impreso en el comprobante. Los recibos de cobranza que se generen, saldrán impresos con letra 'X', sin importar la letra del talonario utilizada en el sistema, ya que la impresora asigna siempre esta letra en este tipo de comprobante.

No es necesario crear un nuevo talonario para los recibos, puede utilizarse el mismo hasta el momento. Consulte la configuración de recibos en el proceso Talonarios.

Es importante remarcar que si genera recibos por esta impresora, el diseño del comprobante es fijo y

los únicos datos que se detallarán son:

- Datos del cliente.
- Hasta 9 imputaciones de comprobantes (facturas, créditos, etc.) con número del comprobante, fecha de vto. de la cuota e importe.
- No se podrá indicar medios de pago.
- Imprime automáticamente el importe en letras.
- No realiza transporte a otra hoja.
- Tope de \$999.999,99.

En el proceso Operación de controladores fiscales no se informará el último recibo generado, ya que estas impresoras no poseen contador independiente para recibos de cobranza.

En los modelos EPSON, estos comprobantes sí mantienen un contador independiente determinado por el equipo (el mismo contador para los documentos no fiscales homologados remitos y notas de crédito).

Los recibos de cobranza que se generen, saldrán impresos con letra 'X', sin importar la letra del talonario utilizada en el sistema, ya que la impresora asigna siempre esta letra en este tipo de comprobante.

Es necesario crear un nuevo talonario para estos recibos. Consulte la configuración de recibos en el proceso Talonarios.

Es importante remarcar que si genera recibos por esta impresora, el diseño del comprobante es fijo, no configurable y los únicos datos que se detallarán son:

- Datos del cliente.
- Una sola línea de 60 caracteres como concepto del recibo.
- No se podrá indicar medios de pago.
- Imprime automáticamente el importe en letras.
- No realiza transporte a otra hoja.
- Tope de \$ 9.999.999,99.

Debido a los datos que el sistema tiene que enviar, se podrán generar en el sistema, recibos -siempre que en la memoria fiscal de la impresora se haya configurado un formulario de 10 o 12 pulgadas. En el proceso Operación de controladores fiscales podrá consultar el último recibo generado.

[axoft\_service title=»Nota» icon=»icon: info-circle» icon\_color=»#6f6f6f» size=»18? class=»ax-nota axnota-inner»]

Ante cualquier error de comunicación, no se generará ningún comprobante como cancelado en el sistema, podrá volver a generarlo sin inconveniente, ya que se trata de comprobantes no fiscales.

[/axoft\_service]

#### **Versión concomitante**

Características de esta versión:

Emite comprobantes fiscales facturas / tickets / tickets-factura únicamente por controlador o impresora fiscal.

- Genera comprobantes fiscales únicamente en forma concomitante con controles y restricciones de la RG 4104, 259 y 811.
- Emite comprobantes fiscales débitos únicamente por las impresoras fiscales HASAR 320F / 321F / 322F / 330F / 425F / 435F como impresora de facturas; OLIVETTI 320F, NCR 2008, EPSON LX-300F / LX-300F+ / FX-880F en forma concomitante.
- Permite cargar en el sistema, comprobantes fiscales facturas y débitos que hayan sido generados en forma manual o por otro medio.
- No permite facturar en referencia a ningún comprobante remito.
- Permite emitir comprobantes no fiscales (créditos, recibos y remitos) por cualquier destino de impresión, incluso por las impresoras fiscales HASAR 320F / 321F / 322F / 330F / 425F / 435F como impresora de facturas, OLIVETTI 320F, NCR 2008.

#### **Versión diferida**

Características de esta versión:

Este producto es exclusivamente para aquellas actividades que declaren estar exceptuadas a la concomitancia.

- Emite comprobantes fiscales facturas / tickets / tickets-factura únicamente por controlador o impresora fiscal.
- Genera comprobantes fiscales en forma concomitante con controles y restricciones de la RG 4104, 259 y 811.
- Genera comprobantes fiscales en forma diferida con referencia a remitos, permitiendo modificar y borrar datos del artículo.
- Emite comprobantes fiscales débitos únicamente por las impresoras fiscales HASAR 320F / 321F / 322F / 330F / 425F / 435F como impresora de facturas; OLIVETTI 320F, NCR 2008, EPSON LX-300F / LX-300F+ / FX-880F en forma concomitante.
- Permite cargar en el sistema, comprobantes fiscales facturas y débitos que hayan sido generados en forma manual o por otro medio.
- Permite emitir comprobantes no fiscales (créditos, recibos y remitos) por cualquier destino de impresión, incluso por las impresoras fiscales HASAR 320F / 321F / 322F / 330F / 425F / 435F como impresora de facturas, OLIVETTI 320F, NCR 2008.

#### **Versión 963 concomitante**

Características de esta versión:

- Emite comprobantes fiscales facturas / tickets / tickets-factura únicamente por controlador o impresora fiscal.
- Genera comprobantes fiscales únicamente en forma concomitante con controles y restricciones de la RG 4104, 259 y 811.
- Emite comprobantes fiscales débitos únicamente por las impresoras fiscales HASAR 320F / 321F / 322F / 330F / 425F / 435F

como impresora de facturas; OLIVETTI 320F, NCR 2008, EPSON LX-300F / LX-300F+ / FX-880F en forma concomitante.

- Permite cargar en el sistema, comprobantes fiscales facturas y débitos que hayan sido generados en forma manual o por otro medio.
- No permite facturar en referencia a ningún comprobante remito.
- Permite emitir comprobantes no fiscales (créditos, recibos y remitos) por cualquier destino de impresión, incluso por las impresoras fiscales HASAR 320F / 321F / 322F / 330F / 425F / 435F como impresora de facturas, OLIVETTI 320F, NCR 2008.

### **Versión 963 diferido**

Características de esta versión:

Este producto es exclusivamente para aquellas actividades que declaren estar dentro de la RG 963, y que a su vez están exceptuadas a la concomitancia.

- Emite comprobantes fiscales facturas / tickets / tickets-factura a cualquier categoría de cliente, por controlador o impresora fiscal.
- Emite facturas / tickets a cualquier categoría de cliente, por impresora común.
- Genera comprobantes fiscales por controlador o impresora fiscal en forma concomitante con controles y restricciones de la RG 4104, 259 y 811.
- Genera comprobantes en forma diferida con referencia a remitos, por impresora común, impresora fiscal o controlador fiscal, permitiendo modificar y borrar datos del artículo.
- Emite comprobantes fiscales débitos a cualquier categoría de IVA por las impresoras fiscales HASAR 320F / 321F / 322F / 330F / 425F / 435F como impresora de facturas; OLIVETTI 320F, NCR 2008, EPSON LX-300F / LX-300F+ / FX-880F en forma concomitante, y por impresoras comunes.
- Permite cargar en el sistema, comprobantes fiscales facturas y débitos que hayan sido generados en forma manual o por otro medio.
- Permite emitir comprobantes no fiscales (créditos, recibos y remitos) por cualquier destino de impresión, incluso por las impresoras fiscales HASAR 320F / 321F / 322F / 330F / 425F / 435F como impresora de facturas, OLIVETTI 320F, NCR 2008.

#### **Consideraciones especiales para controladores e impresoras fiscales**

Tenga en cuenta las siguientes consideraciones para implementar un controlador fiscal:

Mientras su controlador fiscal se encuentre en modo de entrenamiento podrá emitir comprobantes facturas «no fiscales» a modo de prueba. En los controladores fiscales podrá realizar pruebas con tickets 'T' a consumidores finales. En las impresoras fiscales HASAR / OLIVETTI 320F / NCR 2008, podrá realizar facturas 'C' a consumidores finales. Para las impresoras fiscales EPSON podrá realizar pruebas de facturas a cualquier tipo de cliente. Esto es provisorio hasta que el equipo se inicialice. De esta manera podrá configurar desde el

axoft

proceso Operación del Controlador Fiscal, datos que desee imprimir en el encabezado y cola del comprobante fiscal, además de los datos obligatorios que se imprimen automáticamente de la memoria fiscal.

- Si posee un controlador fiscal EPSON TM-2002AF+ / TM-U220A podrá emitir tickets factura 'A' y 'B', siempre que tenga configurada la línea 50 del encabezado. Caso contrario, podrá emitir sólo Tickets 'T'. Esta línea debe configurarla en el momento de la inicialización, caso contrario, lo puede realizar algún técnico de EPSON en cualquier momento.
	- Una vez que su controlador fiscal se encuentre inicializado, el primer paso a realizar es la habilitación del uso del mismo en el sistema, con el password provisto por Axoft Argentina S.A. La habilitación deberá realizarla desde el proceso Habilitación del Controlador Fiscal.
- Es importante que sincronice fecha y hora correcta de su sistema Tango y su controlador fiscal antes de comenzar a emitir comprobantes fiscales. Podrá realizarlo a través del proceso Operación del Controlador Fiscal.
- Desde el proceso Talonarios deberá definir los distintos talonarios de los comprobantes fiscales (tickets, tickets facturas y facturas) que se emitirán a través de su controlador o impresora fiscal y, otros talonarios para los comprobantes no fiscales que se emitirán a través de un impresor común (notas de crédito, remitos, etc.).

Precios con más de dos decimales en controladores fiscales…

Los controladores fiscales y la impresora fiscal EPSON LX-300F / LX-300F+ / FX-880F sólo aceptan dos decimales en los precios de los artículos. Esto acarrea errores de redondeo en los cálculos de la cantidad por el precio del artículo, cuando se configura en el sistema listas de precios con más de dos decimales. En este caso, los cálculos verdaderos no coinciden con los realizados por el controlador fiscal.

Para solucionar este inconveniente, el sistema automáticamente facturará aquellos artículos que posean más de dos decimales en sus precios en forma de lote. Esto quiere decir que se enviará al controlador fiscal para cada artículo, el resultado de la operación cantidad por precio unitario, aclarándose en una leyenda adicional la verdadera cantidad facturada con el precio unitario configurado en el sistema.

Téngalo en cuenta para aquellos artículos que utilizan líneas adicionales, dado que al facturar en lote se utilizará siempre una línea adicional.

Precios con más de cuatro decimales…

Las impresoras fiscales HASAR 320F / 321F / 322F / 330F / 425F / 435F, OLIVETTI 320F, NCR 2008, TM-U220A están preparadas para trabajar con 4 decimales en los precios de los ítems. Si usted configura en el sistema, listas de precios con hasta cuatro decimales, el sistema no facturará en lote. Realizará la facturación en lote en los casos que utilice listas de precios con más de 4 decimales, tal como se describe el comportamiento en Precios con más de dos decimales en controladores fiscales.

Numeración de comprobantes en controladores fiscales…

Es importante aclarar que cualquier controlador fiscal mantiene una numeración para comprobantes tipo 'A' y otra numeración distinta para comprobantes tipo 'B', 'C' y 'T'. Por lo tanto, las numeraciones de estos últimos comprobantes se comparten.

Por ello, si usted emite habitualmente comprobantes 'B' y alternativamente emite comprobantes 'T', el sistema le avisará en el momento de facturar, que la numeración del talonario 'T' no corresponde con

la del controlador fiscal (el que asigna el número siguiente a la última factura 'B' emitida) y da opción a actualizar el próximo número del talonario utilizado. De esta manera, se mantiene una única numeración para estos comprobantes.

Si usted posee varios controladores fiscales, deberá definir para cada uno de ellos, todos los talonarios necesarios indicando correctamente el punto de venta (o sucursal).

Numeración de comprobantes en impresoras fiscales…

Las impresoras fiscales HASAR, EPSON, OLIVETTI y NCR que emiten comprobantes fiscales facturas y notas de débito mantienen un único contador para los comprobantes 'B' o 'C' y otro contador para facturas y notas de débito 'A'. (Para más información, consulte el ítem [Comprobantes](https://ayudas.axoft.com/21ar/comprobemitcontrolfisc_gv)  [emitidos por controlador e impresora fiscal](https://ayudas.axoft.com/21ar/comprobemitcontrolfisc_gv).) Por lo tanto, cuando emita facturas y notas de débito 'A', utilizarán la misma numeración correlativa, al igual que las facturas y notas de débito 'B' o 'C'. Cuando usted emita facturas y notas de débito alternadamente, el sistema le avisará (cuando vuelva a facturar) que el próximo número del comprobante a emitir quedó desactualizado y le propondrá actualizarlo en el momento, sin que tenga que salir del proceso de facturación para modificarlo en el talonario. Lo mismo sucederá en controladores fiscales que emitan tickets 'T' y alternadamente, ticketsfactura 'B' o 'C'.

Es importante remarcar que si usted posee varias impresoras fiscales, deberá definir para cada una de ellas todos los talonarios necesarios, indicando correctamente el punto de venta (o sucursal).

Comprobantes emitidos por el método alternativo manual…

El sistema le brinda además, la posibilidad de registrar aquellos comprobantes que se emitieron en forma manual por medio de un talonario manual alternativo, en el caso de facturaciones superiores a 5000 pesos o falla en el controlador fiscal o impresora fiscal. También le permite registrar comprobantes de débito, en los casos que necesite realizar ajustes en las cuentas corrientes de clientes.

Para poder registrar estos comprobantes debe crear un talonario nuevo e indicar que se utilizará en «forma manual». Luego, indique su numeración, punto de venta o sucursal y el tipo de comprobante 'FAC' o 'DEB' (de acuerdo al proceso en que se utilizará).

Los talonarios que defina en reemplazo del equipo fiscal debe configurarlos con el mismo número de punto de venta o sucursal y completar el campo Código de controlador fiscal con el código del equipo fiscal que reemplaza. Consulte el código de su equipo fiscal en el proceso Habilitación de controladores fiscales.

Aclaramos que estos comprobantes no se imprimen por ningún medio, sólo se da la posibilidad de registrarlos en el sistema para que puedan figurar en las estadísticas de ventas, cuentas corrientes de clientes, IVA Ventas, etc.

Impresión de las formas de pago…

Ventas al Contado:

Para la emisión de comprobantes fiscales factura o ticket-factura con la condición de venta contado, se podrá incluir en el pie del comprobante sus diferentes formas de pago. Para ello, es necesario configurarlo en [Parámetros de Ventas](https://ayudas.axoft.com/21ar/paramgrales_gv/#parametros-para-clientes).

Las formas de pago a imprimir serán las descripciones de las correspondientes cuentas de Tesorería que se utilicen para efectuar el pago. La longitud de la descripción no debe ser mayor a 25 caracteres para los modelos de EPSON, o mayor a 24 caracteres para los modelos de HASAR (téngalo en cuenta al detallar las descripciones de las cuentas de Tesorería).

De acuerdo al modelo de controlador o impresora fiscal será la cantidad de formas de pago que podrá incluir en los comprobantes.

- Para EPSON TM-300A/F se podrán utilizar hasta 3 formas de pago al contado. Se detallarán debajo de la palabra 'TOTAL'. Abajo de esas formas de pago, se imprimirá automáticamente 'SU VUELTO' con el importe del vuelto calculado.
- Para HASAR SMH/P-614 se podrán utilizar hasta 3 formas de pago al contado. Se detallarán debajo de la palabra 'TOTAL'. Debajo de esas formas de pago, se imprimirá automáticamente 'CAMBIO' con el importe del vuelto calculado.
- Para EPSON TM-300AF+ / 2000AF+ / 2002AF+ / T285F / U950F / U220A, SAMSUNG SRP-250DF / SRP-270DF, NCR 3140, se podrán utilizar hasta 4 formas de pago al contado. Se detallarán debajo de la palabra 'TOTAL'. Debajo de las formas de pago, se imprimirá automáticamente 'SUMA DE SUS PAGOS' y 'SU VUELTO' con el importe del vuelto calculado.
- Para HASAR SMH / P-615F / PR4F / 425F / 435F como impresora de tickets, OLIVETTI-PR4F, se podrán utilizar solamente 4 formas de pago al contado. Se detallarán debajo de la palabra 'TOTAL' y 'RECIBIMOS'. Estos modelos no imprimen ni calculan vuelto en los ticket-factura, sí lo realiza en los tickets.
- Para HASAR SMH / 320F / 321F / 322F / 425F / 435F como impresora de facturas, OLIVETTI-320F y NCR- 2008 se podrán utilizar solamente 4 formas de pago al contado. Se detallarán debajo de la palabra 'RECIBIMOS'. El vuelto, en caso de existir, se imprimirá debajo junto a la palabra 'Cuenta Corriente'.
- Para la impresora fiscal EPSON Modelo LX-300F se podrá detallar solamente 1 forma de pago al contado cuando se configura el formato de hoja de 12 pulgadas básico. Para el resto de los formatos de hoja (8, 8×6, 9, 10, 12 pulgadas y 12 pulgadas extendido) se podrán detallar, debajo de la palabra 'RECIBIMOS', 4 formas de pago. Debajo, se imprimirá siempre automáticamente 'SUMA DE SUS PAGOS' y 'SU VUELTO' con el importe del vuelto calculado.
- Para la impresora fiscal EPSON Modelo LX-300F+ / FX-880F se podrán detallar, debajo de la palabra 'RECIBIMOS', 4 formas de pago (para cualquier formato de hoja de estos modelos). Debajo, se imprimirán automáticamente las leyendas 'SUMA DE SUS PAGOS' y 'SU VUELTO' con el importe del vuelto calculado.

En todos estos casos se imprimirá, en el pie de la factura, la descripción de la condición de venta utilizada.

En caso de utilizarse una cuenta de tipo 'Tarjeta', la descripción se truncará a 11 caracteres, imprimiéndose a continuación el número de cupón ingresado.

Tenga en cuenta que para cada cuenta de tipo 'Tarjeta' se imprimirá el número del primer cupón ingresado. En caso de ser necesario ingresar varios cupones, debe ingresar un cupón por cuenta.

# Ventas en Cuenta Corriente:

Al facturar con una condición de venta cuenta corriente, de acuerdo al modelo de equipo fiscal que utilice, se imprimirán diferentes leyendas.

Para cualquier modelo de controlador fiscal, se imprime siempre debajo de la palabra 'TOTAL', la descripción de la condición de venta utilizada.

Para las impresoras fiscales HASAR SMH / P-320F / P-321F / P-322F / P-330F, HASAR 425F / 435F

como impresora de facturas, OLIVETTI 320F, NCR 2008 y EPSON LX-300F+ / FX-880F se imprime siempre debajo de la palabra 'RECIBIMOS', la leyenda 'Cuenta Corriente' con el importe total de la factura.

Para la impresora fiscal EPSON Modelo LX-300F, se imprime solamente y en forma automática la palabra 'RECIBIMOS'.

[axoft\_service title=»Nota» icon=»icon: info-circle» icon\_color=»#6f6f6f» size=»18? class=»ax-nota axnota-inner»]

En todos estos casos se imprimirá, en el pie de la factura, la descripción de la condición de venta utilizada.

## [/axoft\_service]

Si no posee el módulo Tesorería y utiliza impresoras fiscales, es importante que active en Parámetros [de Ventas](https://ayudas.axoft.com/21ar/paramgrales_gv/#parametros-para-clientes) el campo Imprime formas de pago, con cualquier condición de venta que utilice. Esto hará que se imprima en el pie de la factura, el medio de pago utilizado con la condición de venta del comprobante.

Si no activa el parámetro, la impresora fiscal imprimirá en estos casos una leyenda por defecto debajo de la palabra 'Recibimos'.

- En HASAR 320F / 321F / 322F / 330F / 425F / 435F como impresora de facturas, OLIVETTI 320F, NCR 2008 imprimirá 'Cuenta Corriente' con el importe total de la factura, aunque haya utilizado una condición de venta contado.
- En EPSON LX-300F / LX-300F+ / FX-880F imprimirá 'SU PAGO', 'SUMA DE SUS PAGOS' y 'SU VUELTO' con el importe total de la factura, aunque haya utilizado una condición de venta cuenta corriente.

Cantidad de copias de facturas en impresoras fiscales…

La impresora fiscal HASAR 320F / 321F / 322F / 330F / 425F / 435F como impresora de facturas, OLIVETTI 320F, NCR 2008 permite realizar facturas en original, duplicado, triplicado y cuadruplicado. La configuración se realiza en el proceso Talonarios.

La impresora fiscal EPSON LX-300F / LX-300F+ / FX-880F solamente realiza facturas en original, no realiza copias. Si necesita realizar copias de la factura, deberá utilizar papeles con carbónico o algún otro tipo de papel especial.

Tipos de hojas para impresoras fiscales…

Las impresoras fiscales HASAR, OLIVETTI y NCR permiten trabajar con facturas de formulario continuo y hojas sueltas A4.

La impresora fiscal HASAR 425F / 435F como impresora de facturas permite trabajar con papel de formulario continuo y hojas sueltas (formato factura) y, como impresora de tickets, papel en rollo. El formato de hoja es único y puede solicitar al Departamento de Servicios de AXOFT ARGENTINA S.A., la máscara del comprobante para ser enviado a la imprenta.

Es aconsejable no utilizar hojas sueltas para emitir facturas con más de una copia (duplicado, triplicado y cuadruplicado), ya que pueden ocurrir problemas con respecto a la carga de hojas en forma manual cuando se haya encendido la alarma de 'falta papel'.

También aconsejamos no utilizar hojas sueltas con la emisión de facturas sin copias; ya que al terminar la impresión de la factura y al encenderse la alarma de 'falta papel', es necesario después de cargar una nueva hoja, salir del proceso de facturación y volver a ingresar al mismo para que se

detecte que la alarma no está activa y permita hacer una nueva factura.

En la impresora fiscal de facturas HASAR, cuando se acaba de imprimir una factura en hoja suelta pero la hoja no es expulsada totalmente, suenan dos bips como advertencia seguidos de un período de silencio, mientras parpadea el led EN LINEA. En este caso, oprima el botón CARGAR / SACAR, con lo que la hoja será eyectada del equipo y éste seguirá operando normalmente.

La impresora fiscal EPSON LX-300F / LX-300F+ / FX-880F permite trabajar con facturas de formulario continuo y hojas sueltas A4.

Aunque esta impresora solamente realiza facturas sin copias (sólo original), tenga en cuenta los mismos consejos que para las impresoras de facturas HASAR.

En la impresora fiscal EPSON es necesario configurar un formato de hoja antes de comenzar a trabajar con ella.

Para el modelo EPSON LX-300F, el sistema permite configurar los tamaños de hoja de 8, 8×6, 9, 10 y 12 pulgadas.

Para el modelo EPSON LX-300F+ / FX-880F, el sistema permite configurar los tamaños de hoja de 8, 10 y 12 pulgadas.